# **STAMPA** colore bianco su fondo colorato

- Puoi stampare su carta colorata  $\bullet$ 
	- Grafica personalizzabile
- Puoi usarlo per i biglietti da visita  $\bullet$ 
	- Minimo 30 fogli  $\bullet$

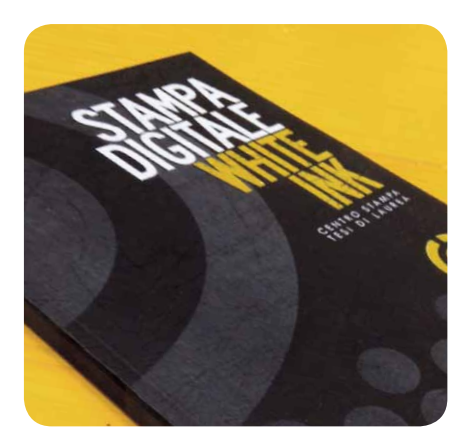

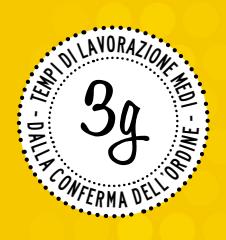

### Oggetto della mail: STAMPA colore bianco

## Come preparare il file

#### PREPARARE IL FILE CON ILLUSTRATOR

- 1 Crea un file a misura esatta con la tua grafica.
- 2 Crea un campione di tinta piatta e assegnagli in maiuscolo il nome: BIANCO.
- 3 Usa il colore BIANCO per tutte le scritte o la grafica che vuoi stampare in bianco.
- 4 Quando hai finito di impaginare esporta un file in PDF a pagine singole.

#### PREPARARE IL FILE CON INDESIGN

- 1 Crea un file a misura esatta con la tua grafica.
- 2 Crea un campione di tinta piatta con tutti i valori cromatici a 0 e assegnagli in maiuscolo il nome: BIANCO.
- 3 Usa il colore BIANCO per tutte le scritte o la grafica che vuoi stampare in bianco.
- 4 Quando hai finito di impaginare esporta un file in PDF a pagine singole.

### Quanto costa

Consulta il listino completo e aggiornato inquadrando il QR Code qui a fianco:

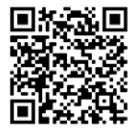